2014 年 9 月 18 日

株式会社デジタル・ナレッジ

# KnowledgeDeliver 5.11 リリースノート

日頃は弊社 KnowledgeDeliver / KnowledgeClassroom をご愛顧いただき、誠にありがとうございます。 本ドキュメントでは、KnowledgeDeliver の最新バージョン 5.11 と KnowledgeClassroom 1.11 の更新について説明します。 ご不明点がございましたら、弊社サポートセンタまでお問い合わせ願います。

## 1. ソフトウェアの更新

今回のバージョンアップに伴い、教材作成時に ActiveX の更新が必要になります。更新の手順は別紙の「KnowledgeDeliver 更新 Ver5.11 用 ActiveX の更新」をご参照ください。

# 2. 更新内容

下記、動作環境の追加、機能改善、仕様変更、不具合対応を行いました。

#### 動作環境の追加

- 3.1. 受講者 / 管理者クライアントの動作環境に下記の OS と Web ブラウザを追加しました。
	- Windows 8.1
	- Microsoft Internet Explorer 11
- 3.2. 受講者 / 管理者クライアント、教材作成クライアントの Windows 7 の動作環境に下記の Web ブラウザを追加しまし た。

#### ▪ Microsoft Internet Explorer 11

3.3. 受講者 / 管理者クライアントの動作環境に下記の OS を追加しました。

#### ▪ OS X v10.9 Mavericks

3.4. 教材作成クライアントの動作環境に下記のソフトウェアを追加しました。

#### ▪ Microsoft PowerPoint 2013

- 3.5. サーバの動作環境に下記の OS を追加しました。
	- Windows Server 2012 R2

#### 機能改善

- 4.1. レポート採点時に添削ファイルを添付する機能を追加しました。
- 4.2. PC 用(Flash)形式映像参照型テキストコンテンツの画質が向上しました。
- 4.3. アンケート集計機能に検索条件機能を追加しました。
- 4.4. 部門管理に下記の機能を追加しました。
	- アンケートの結果を集計する機能
	- 受講者ごとのログイン履歴を抽出する機能
- 4.5. アンケート設問(コメント付き)コンテンツを作成する機能を追加しました。

#### 有償オプション時の機能改善

5.1. スマートフォンオプションでアンケート設問(コメント付き)コンテンツに対応しました。

#### 仕様変更

- 6.1. ログイン画面で認証失敗時に表示されるメッセージを変更しました。
- 6.2. アンケート単元、レポート単元の受講画面で設問箇所に設問番号を表示するように変更しました。
- 6.3. 単元トップ画面などに表示される「学習目的」の文言を「学習目標」に変更しました。
- 6.4. アンケート単元、レポート単元の受講画面で回答提出確認時に表示される文言を変更しました。
- 6.5. 「1 ページに全問出題」表示形式の実力テスト単元で受講画面の解答提出時に提出確認メッセージを表示するように 変更しました。

#### 有償オプション時の仕様変更

- 7.1. 上司情報をエクスポートした際のファイル名を変更しました。
- 7.2. アンケート単元、レポート単元の受講画面で回答提出確認時に表示されるボタン名を変更しました。

#### 不具合対応

- 8.1. アンケート未記入で提出した受講者や削除された受講者がアンケート集計結果に含まれている問題を修正しました。
- 8.2. Google Chrome、Safari で受講開始直後に中断するとエラー画面が表示される場合がある問題を修正しました。
- 8.3. Safari で Silverlight 形式のコンテンツを受講すると受講画面が真っ白の状態になってしまい Silverlight 形式のコン テンツが表示されない場合がある問題を修正しました。
- 8.4. PowerPoint のスライドに特定の強調効果アニメーションが設定されているとコンテンツに登録できない場合がある問題 を修正しました。
- 8.5. アップロードされているファイルをダウンロードするとファイル名の半角スペースが 「+」 に置換されてしまう問題を修正 しました。
- 8.6. Microsoft Internet Explorer 11 でアップロードされているファイルをダウンロードするとファイル名のひらがな、半角 カナ、全角文字が文字化けしてしまう問題を修正しました。
- 8.7. 記述形式のレポート単元で制限時間を過ぎると自動的にレポートが提出されるはずが提出されない場合がある問題を 修正しました。
- 8.8. 「1 ページ全問出題」表示形式の逐次テスト・完全理解テスト単元で解答を変更したのに変更前の解答で採点されてし まう場合がある問題を修正しました。

#### 有償オプション時の不具合対応

9.1. スマートフォンオプションで質問の投稿やレポートの提出後にシステム設定のメールテンプレート機能で設定したメール が自動送信されない問題を修正しました。

#### 2.1. ロール設定項目の追加

今回の更新で新たに追加された機能をご利用になるには、ロール設定で下記を「有効」に設定する必要があります。初期設定 は「無効」に設定されていますので、ご注意ください。

- ユーザ設定
	- 部門管理 > アンケート集計
	- 部門管理 > ログイン履歴
- 教材作成
	- 教材作成 > コンテンツの新規作成 > アンケート設問(コメント付き)

# 3. 動作環境の追加

#### 3.1. Windows 8.1 および Microsoft Internet Explorer 11 対応

今回のバージョンアップで受講者 / 管理者クライアントの動作環境に下記の OS と Web ブラウザを追加しました。

※ Windows 8.1 の 「Windows ストア アプリ」 Microsoft Internet Explorer 11 には対応していません。

※ 教材作成クライアントは Microsoft Internet Explorer 11 に対応していません。

※ Microsoft Internet Explorer 11 の拡張保護モードには対応していません。

受講者 / 管理者クライアント

#### 対応 OS (追加分の OS のみ記載)

- Microsoft Windows 8.1  $\lceil 32 \rceil \text{ K}$
- Microsoft Windows 8.1  $64$  ビット版

対応 Web ブラウザ (追加分の Web ブラウザのみ記載)

● デスクトップ版 Microsoft Internet Explorer 11

#### 3.2. Windows 7 の Microsoft Internet Explorer 11 対応

今回のバージョンアップで受講者 / 管理者クライアントの Windows 7 の動作環境に下記の Web ブラウザを追加しました。 ※ Windows 7 [64 ビット版]の Microsoft Internet Explorer 11 は拡張保護モードに対応していません。

受講者 / 管理者クライアント、教材作成クライアント

対応 Web ブラウザ (追加分の Web ブラウザのみ記載)

 $\bullet$  Microsoft Internet Explorer 11

#### 3.3. OS X v10.9 Mavericks 対応

今回のバージョンアップで受講者 / 管理者クライアントの動作環境に下記の OS を追加しました。

※ 教材作成クライアントには対応していません。

受講者 / 管理者クライアント

対応 OS (追加分の OS のみ記載)

 $\bullet$  OS X v10.9 Mavericks

## 3.4. Microsoft PowerPoint 2013 対応

今回のバージョンアップで教材作成クライアントの動作環境に下記のソフトウェアを追加しました。

教材作成クライアント

対応 ソフトウェア (追加分のソフトウェアのみ記載)

 $\bullet$  Microsoft PowerPoint 2013

### 3.5. Windows Server 2012 R2 対応

今回のバージョンアップでサーバの動作環境に下記の OS を追加しました。

#### Windows Server

対応 OS (追加分の OS のみ記載)

Windows Server 2012 R2

# 4. 機能改善

### 4.1. レポート採点時に添削ファイルを添付する機能を追加

レポート採点時に添削ファイルを添付する機能を追加しました。

#### クラス運用者

「クラス管理 ▷ タスク選択 ▷ レポート単元選択 ▷ レポート選択 ▷ レポート採点」画面にファイルを添付する機能を追 加しました。

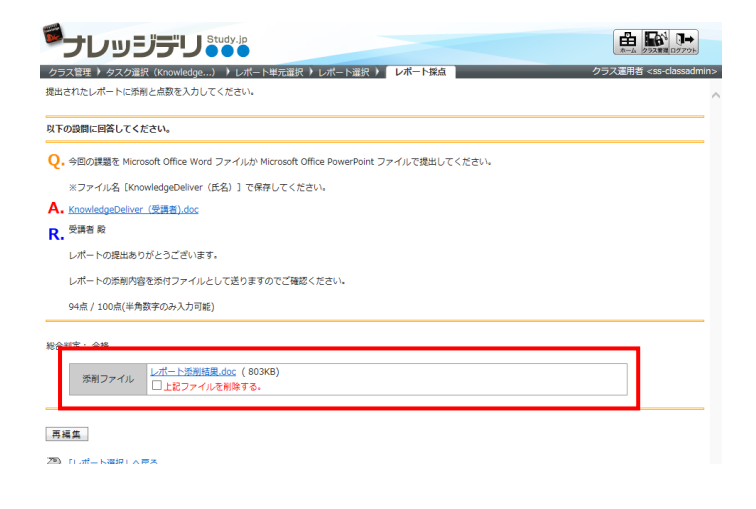

#### 受講者側

添削ファイルは「ホーム ▷ クラストップ ▷ 教科目次 ▷ 単元トップ ▷ レポート履歴 画面に表示されます。

こちらから添削ファイルをダウンロードすることができます。

※ スマートフォンオプションは対象外となります。スマートフォンオプションにつきましては、次回以降の対応を予定しております。

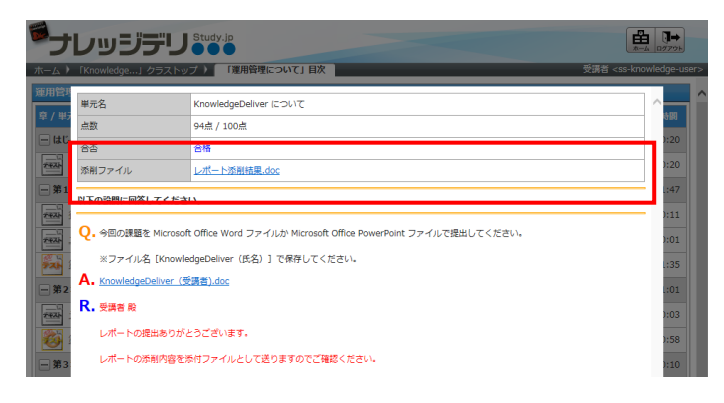

#### 4.2. PC 用 (Flash)形式映像参照型テキストコンテンツの画質向上 [受講者側 / 管理者側]

PC 用(Flash)形式の映像参照型テキストコンテンツ動画内に表示されている文字や図形の斜線、曲線の輪郭を補正して、滑 らかに表示するように修正しました。

#### 4.3. アンケート集計機能の改善 [クラス運用者]

「クラス管理 ▷ タスク選択(クラスの名称) ▷ アンケート集計」画面に検索条件機能を追加しました。

また、検索によって抽出された一覧画面に受講登録されているユーザ数を表示するように変更しました。

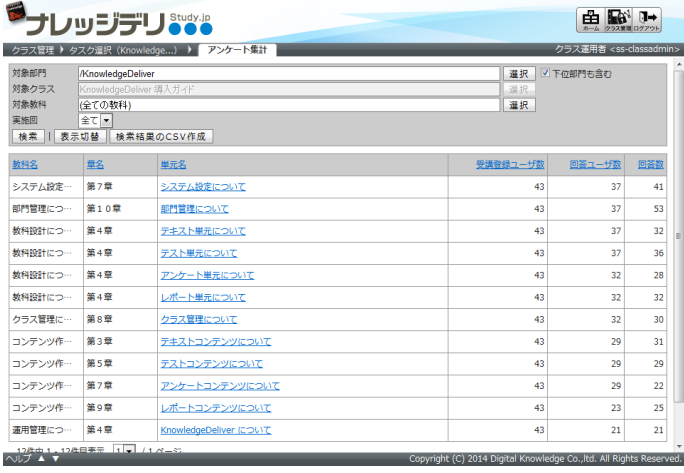

### 4.4. 部門管理機能の改善 [ユーザ管理者]

「部門管理」画面に下記のボタンを追加しました。

- 運用情報カテゴリの[アンケート集計]ボタン
- アカウント管理カテゴリの[ログイン履歴]ボタン

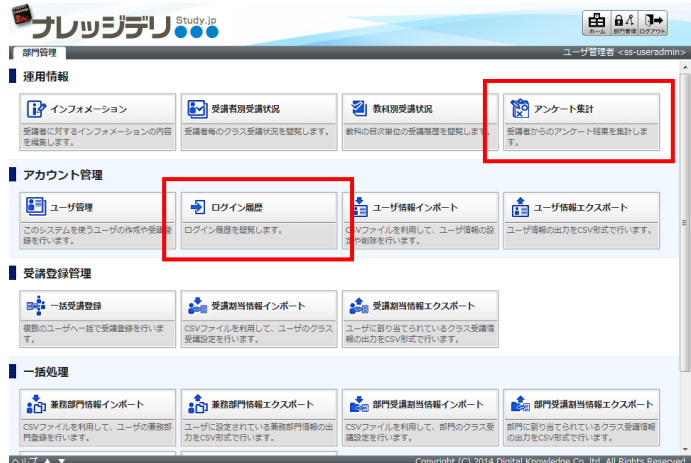

### アンケート集計

クラス管理のアンケート集計機能と同じく「部門管理 ▷ アンケート集計」画面から、受講者のアンケート結果を集計することがで きます。

#### ログイン履歴

「部門管理 ▷ ログイン履歴」画面から、受講者のログイン履歴を確認することができます。

また、抽出されたログイン履歴を CSV ファイルに出力することができます。

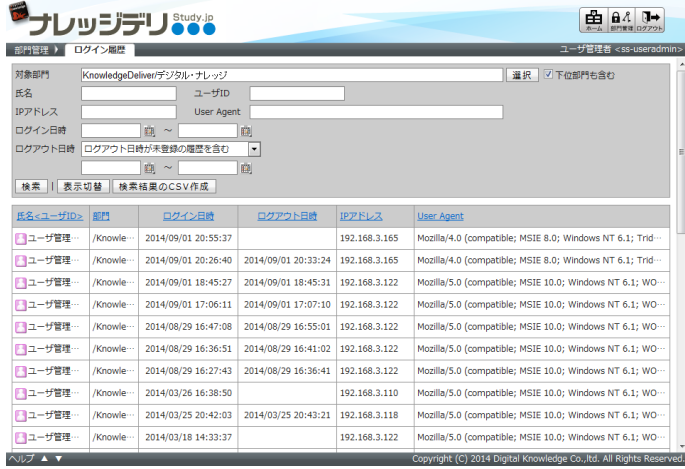

# 4.5. アンケート設問(コメント付き) コンテンツを追加 [コンテンツ作成者]

「コンテンツを作る ▷ コンテンツの新規作成」画面に[アンケート設問(コメント付き)]ボタンを追加しました。

アンケート設問(コメント付き)とは、設問に対する受講者のコメント入力欄を設定することができる形式のアンケートコンテンツに なります。

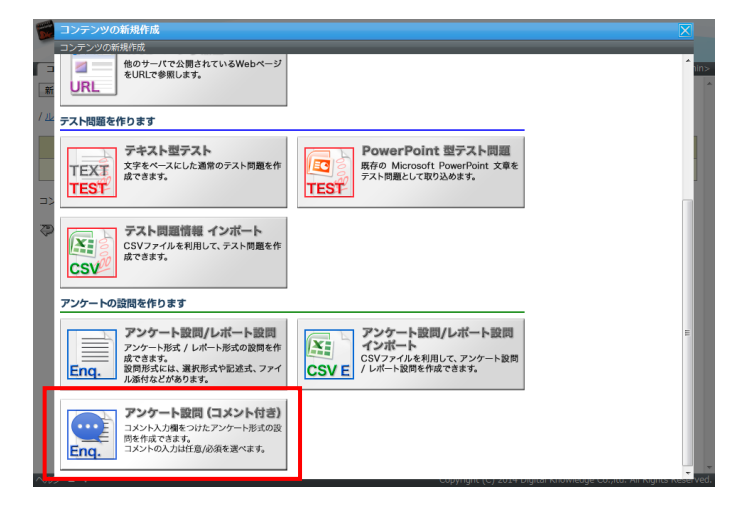

#### コンテンツ作成者

「コンテンツを作る ▷ コンテンツの新規作成 ▷ アンケート設問(コメント付き)」画面から、アンケート設問(コメント付き)コンテンツ を作成することができます。

アンケート設問(コメント付き)コンテンツの質問形式は、「択一」と「複数選択」になります。

また、選択肢についてのコメント入力を必須に設定することができます。

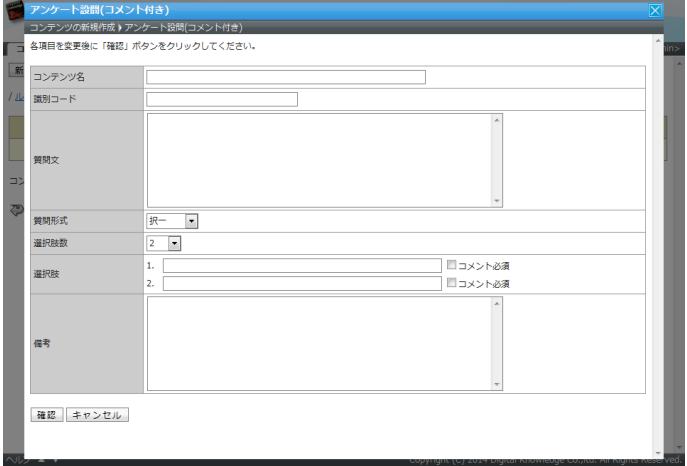

# 受講者

アンケート設問(コメント付き)コンテンツが割り当たっているアンケート単元の受講画面では、コメント入力欄の表示は下記のよう になります。

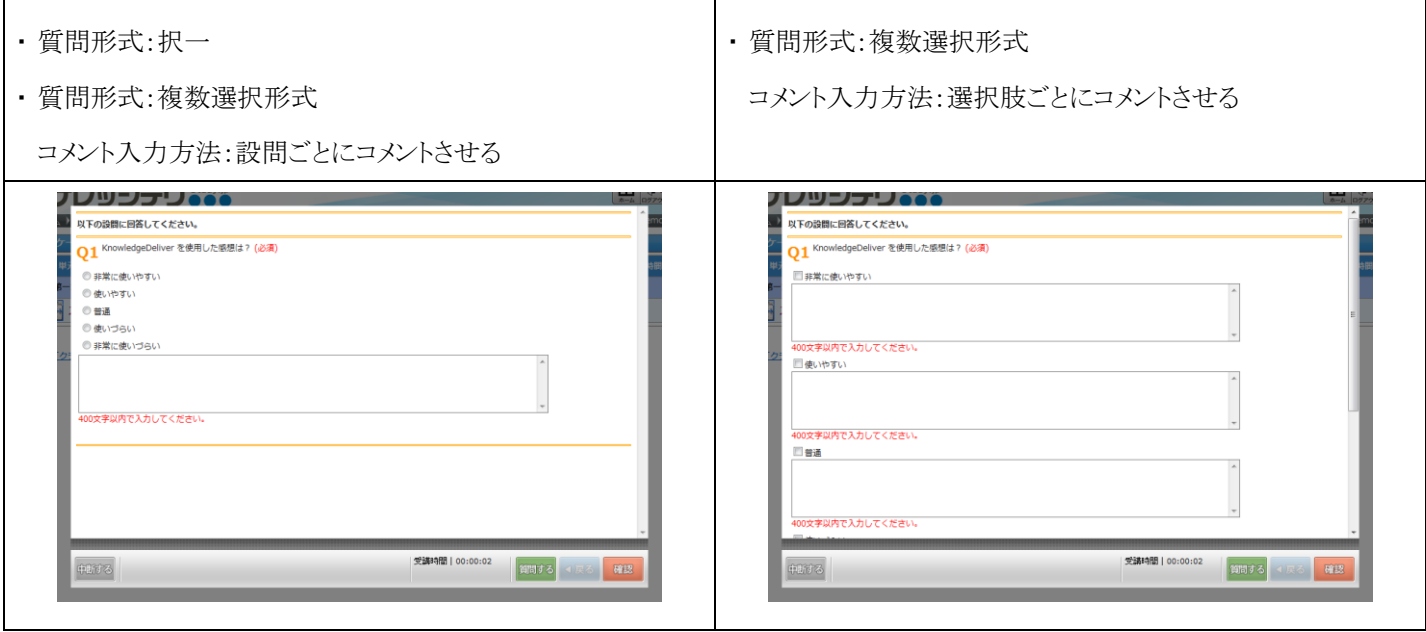

### 5. 有償オプション時の機能追加

#### 5.1. アンケート設問(コメント付き) 機能を追加[受講者側]

スマートフォンオプションのアンケート単元で、アンケート設問(コメント付き)コンテンツを受講することができます。

# 6. 仕様変更

#### 6.1. ログイン画面で認証失敗時に表示されるメッセージを変更

セキュリティ上の観点から、ログイン画面で認証失敗時に表示されるメッセージを変更しました。

#### 6.2. アンケート / レポートの設問に設問番号を表示 [受講者側 / 管理者側]

アンケート単元、レポート単元の受講画面やアンケート回答履歴画面、レポート履歴画面で、設問箇所に設問番号を表示する ように変更しました。

#### 6.3. 「学習目的」の文言を「学習目標」に変更 [受講者側 / 管理者側]

単元トップ画面などに表示される下記の文言を変更しました。

- 変更前:学習目的
- 変更後:学習目標

#### 6.4. アンケート / レポートの回答提出確認時に表示 される文言を変更 [受講者側]

アンケート単元、レポート単元の受講画面で、回答提出確認時に表示される下記の文言を変更しました。

- 変更前:以下の内容で送信します。よろしいですか?
- 変更後:以下の内容で送信し終了しますか?

#### 6.5. 実力テストの解答提出時に提出確認メッセージを表示するように変更 [受講者側]

「1ページに全問出題」表示形式の実力テスト単元で、受講画面の解答提出時に「1ページに1問出題」表示形式の時と同じ提 出確認メッセージを表示するように変更しました。

# 7. 有償オプション時の仕様変更

### 7.1. 上司情報エクスポート時のファイル名を変更 [受講者側]

上司情報をエクスポートした際のファイル名を下記に変更しました。

- 変更前:user\_suerpvisor.csv
- 変更後:user\_supervisor.csv
- ※ 上司情報機能は AMS オプション機能になります。

#### 7.2. アンケート / レポートの回答提出確認時に表示 されるボタン名を変更 [受講者側]

スマートフォンオプションでのアンケート単元、レポート単元の受講画面で、回答提出確認時に表示されるボタン名を下記に変 更しました。

- 変更前:答え
- 変更後:回答

# 8. 不具合対応

#### 8.1. アンケート集計機能の回答ユーザ数 と回答数の集計不具合 [クラス運用者]

下記の画面において、アンケート未記入で提出した受講者や削除された受講者がアンケート集計結果に含まれてしまう不具合 に対応しました。

- 「クラス管理 ▷ タスク選択(クラスの名称) ▷ アンケート集計|画面
- 「クラス管理 ▷ タスク選択(クラスの名称) ▷ アンケート集計 ▷ 回答一覧」画面から「質問文」リンクを選択後の「個別 回答一覧」画面

こちらの不具合は KnowledgeDeliver バージョン 5.0 以降が対象となります。

### 8.2. 受講開始直後に中断するとエラー画面が表示される不具合「受講者側]

テキスト単元やテスト単元の中断機能が有効になっている状態で、Google Chrome、Safari でテキスト単元やテスト単元の受 講を開始した直後に中断すると、エラー画面が表示される場合がある不具合に対応しました。 こちらの不具合は KnowledgeDeliver バージョン 5.1 以降が対象となります。

#### 8.3. Silverlight 形式コンテンツを受講すると受講画面が真っ白になってしまう不具合 [受講者側]

Safari でテキスト単元に割り当たっている Silverlight 形式のコンテンツを受講すると、受講画面が真っ白の状態になってしま い Silverlight 形式のコンテンツが表示されない場合がある不具合に対応しました。

こちらの不具合は KnowledgeDeliver バージョン 5.0 以降が対象となります。

#### 8.4. 特定のアニメーションが設定 されているとコンテンツに登録できない不具合 [コンテンツ作成者]

PowerPoint のスライドに下記の強調効果アニメーションを設定していると、コンテンツに登録できない場合がある不具合に対応 しました。

- 诱過性
- シマー
- ブリンク
- 太字表示
- スタイルの変更
- フォントの変更

こちらの不具合は KnowledgeDeliver バージョン 5.0 以降が対象となります。

### 8.5. ダウンロードしたファイル名の不具合 [受講者側 / 管理者側]

アップロードされているファイルをダウンロードした場合、ファイル名の半角スペースが 「+」 に置換されてしまう不具合に対応 しました。

こちらの不具合は KnowledgeDeliver バージョン 5.0 以降が対象となります。

# 8.6. Microsoft Internet Explorer 11 でダウンロードしたファイル名の不具合 [受講者側 / 管理者側]

Microsoft Internet Explorer 11でアップロードされているファイルをダウンロードした場合、ファイル名のひらがな、半角カナ、 全角文字が文字化けしてしまう不具合に対応しました。

こちらの不具合は KnowledgeDeliver バージョン 5.1 以降が対象となります。

### 8.7. レポート単元で制限時間に達した際にレポートが提出できない不具合「受講者側]

記述形式のレポート単元で、回答に制限文字数(4000 文字)を超えている文字数が入力されている状態で制限時間を過ぎた 場合、自動的にレポートが提出されるはずが提出されない不具合に対応しました。

こちらの不具合は KnowledgeDeliver バージョン 5.0 以降が対象となります。

# 8.8. 「1 ページ全問出題 」表示形式のテストで解答を変更する前の解答で採点 されている不具合 [受講者側]

「1ページ全問出題」表示形式の逐次テスト・完全理解型テスト単元で、未解答の問題がある旨の通知メッセージが表示されて いる状態で解答済み問題の解答を変更した場合、変更前の解答で採点されてしまう不具合に対応しました。 こちらの不具合は KnowledgeDeliver バージョン 5.2 以降が対象となります。

# 9. 有償オプションの不具合対応

### 9.1. メール配信がされない [受講者側]

スマートフォンオプションで、質問の投稿やレポートの提出後にシステム設定のメールテンプレート機能で設定したメールが自 動送信されない不具合に対応しました。

こちらの不具合は KnowledgeDeliver バージョン 5.7 以降が対象となります。